# User manual

Manuel d'utilisation | Benutzerhandbuch | Manual del usuario Gebruikershandleiding | Manuale per l'utente | Manual do usuário<br>Användar-handbok<br>Micro jukebox | HDD085<br>HDD086 Användar-handbok

Micro jukebox

**HDD085**<br>HDD086

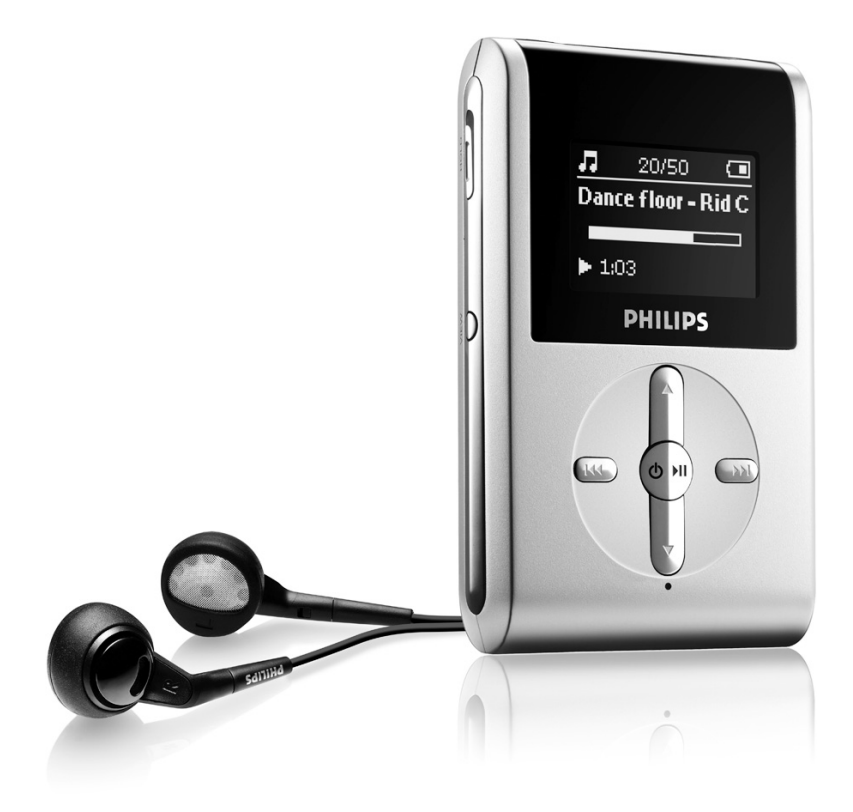

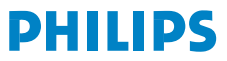

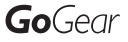

# Hulp nodig?

### Ga naar

### www.philips.com/support

waar u toegang heeft tot uitgebreide documentatie, waaronder een gebruiksaanwijzing, een handleiding in flash, de nieuwste software-upgrades, en antwoorden op veelgestelde vragen.

U kunt ook onze Klantenservice bellen,

### 0900 0400 063 (€0.20/min)

waar ons professionele support team u graag helpt met eventuele problemen met uw speler.

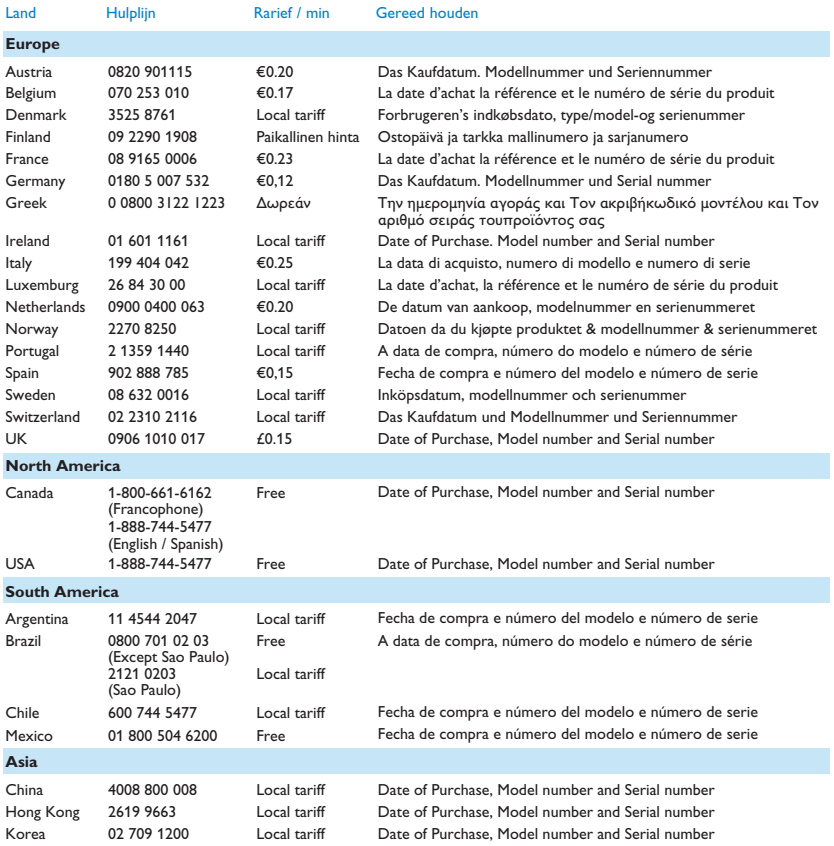

### **Inhoud**

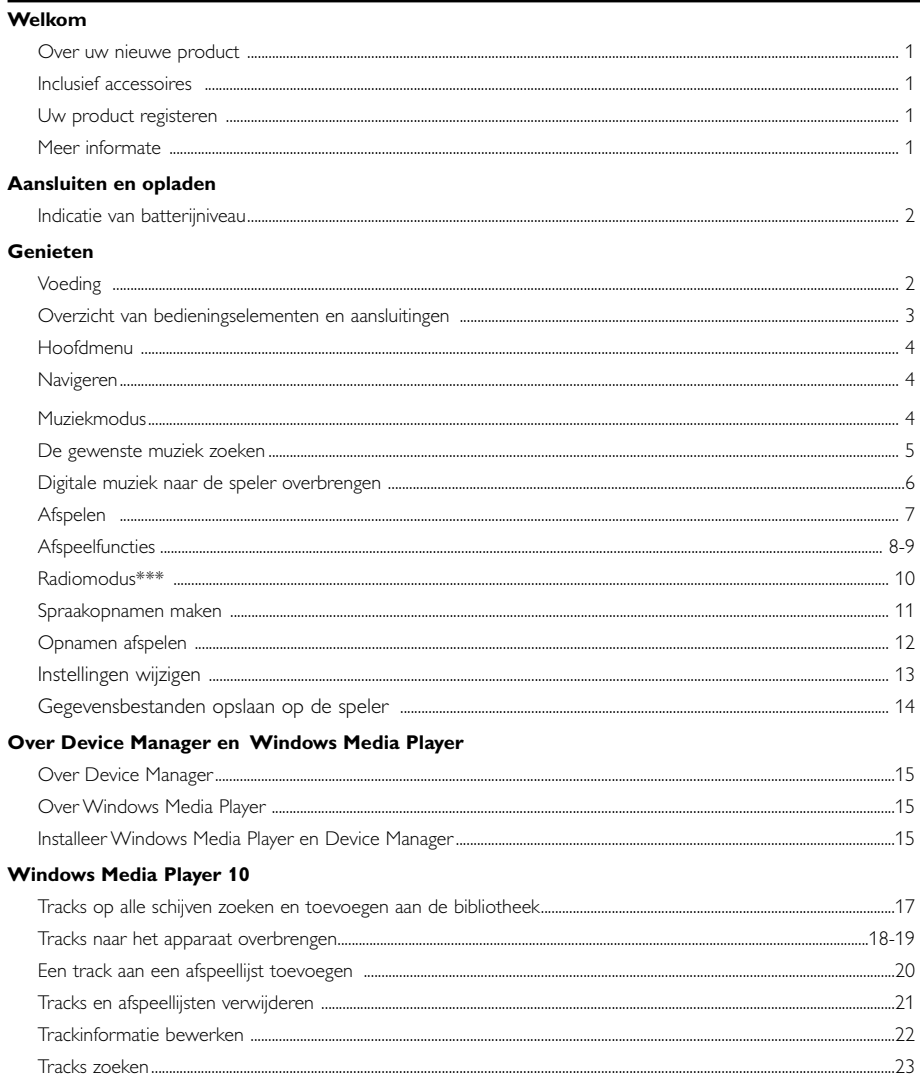

### Update en repareren met Philips Device Manager

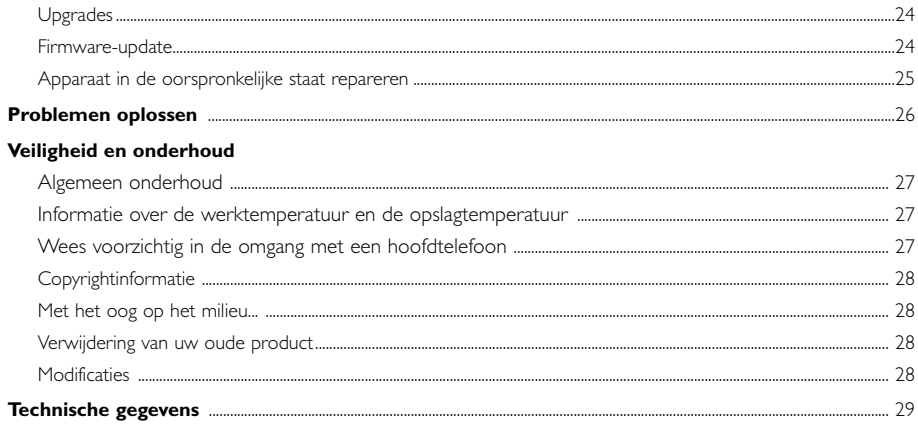

# Welkom

### Over uw nieuwe product

Met dit nieuwe product kunt u genieten van:

- Het afspelen van MP3 en WMA (raadpleeg het gedeelte MUZIEKMODUS)
- FM radio\*\*\* (raadpleeg het gedeelte RADIOMODUS)
- Stem opnemen (zie het gedeelte OPNEMEN)

*\*\*\* FM-radio is slechts beschikbaar bij bepaalde regioversies. FM-radio is momenteel niet beschikbaar in Europa.*

### Inclusief accessoires

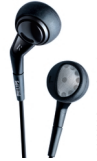

Hoofdtelefoon USB-kabel

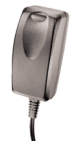

multi-voltage adapter CD-ROM met Windows Media Player Opmerking:Voor VS: De HDD086 heeft twee CDs; beiden installeren

### Uw product registeren

Omdat u uw product kunt upgraden, raden wij u aan uw product te registreren op www.philips.com/register zodat we u kunnen informeren zodra er nieuwe gratis upgrades beschikbaar zijn.

### Meer informate

Bezoek onze website: www.philips.com/support of www.usasupport.philips.com (voor V.S) en voer de naam van het product in.

U kunt de volgende onderwerpen bekijken:

- Tutorials
- FAQ (veelgestelde vragen)
- De nieuwste gebruikershandleidingen
- De nieuwste downloads voor de pc
- Firmware-upgradebestanden

*Het typenummer staat op de achterkant van het apparaat. Het serienummer staat op de onderkant van het apparaat.*

### Aansluiten en opladen

Sluit de meegeleverde multi-voltage adapter/lader aan op de 5V DC-aansluiting en steek de adapter/lader in een standaard stopcontact.

Wanneer u de speler voor de eerste keer gebruikt, is het raadzaam deze gedurende 4 uur op te laden zodat de batterij volledig geladen is. Snel laden (70%): 1 uur. De speler is volledig geladen als de laadanimatie stopt en het bijbehorende pictogram wordt  $\Box$  weergegeven.

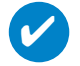

U kunt de speler ook opladen tijdens de USB-aansluiting. Sluit het apparaat aan op uw computer met de bijgeleverde USB-kabel.

### Indicatie van batterijniveau

Het batterijniveau wordt bij benadering weergegeven op het display.

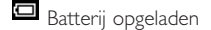

TIP

Batterij tweederde vol

Batterij halfvol

Batterij bijna leeg

Batterij leeg

*Oplaadbare batterijen kunnen maar een beperkt aantal malen worden opgeladen en dienen uiteindelijk te worden vervangen. De levensduur van de batterij en het aantal oplaadcycli hangen af van het gebruik en de instellingen.*

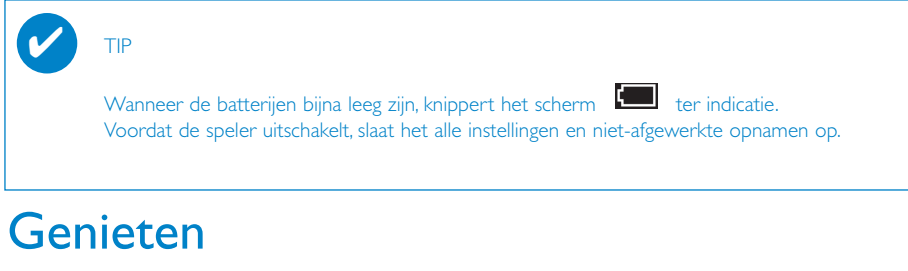

### Voeding

Inschakelen: Houd >II ingedrukt tot het welkomstscherm verschijnt.

**➔**Het welkomstscherm van PHILIPS is kort te zien

Uitschakelen: Houd >II ingedrukt tot de speler uitschakelt.

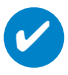

TIP

Als er gedurende 10 minuten geen handelingen worden gesteld of geen muziek wordt afgespeeld, schakelt de speler automatisch uit. Als u de speler opnieuw inschakelt, wordt de laatste afspeelstatus/het laatste afspeelscherm hervat.

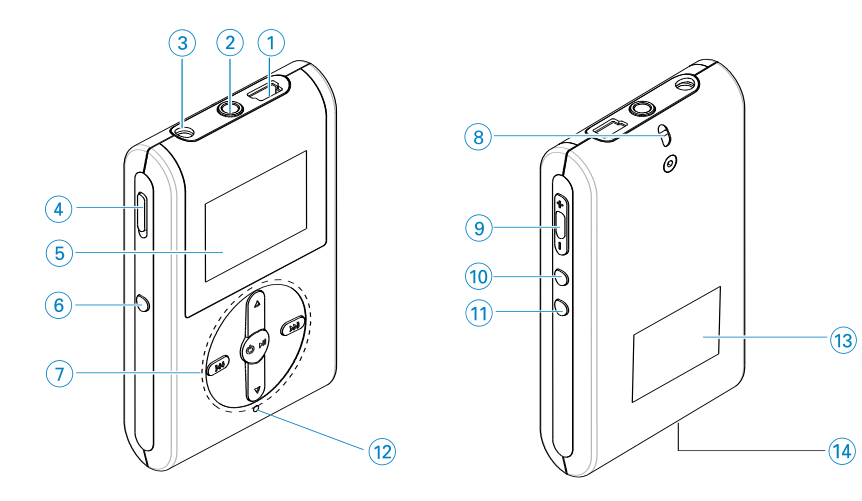

# Overzicht van bedieningselementen en aansluitingen

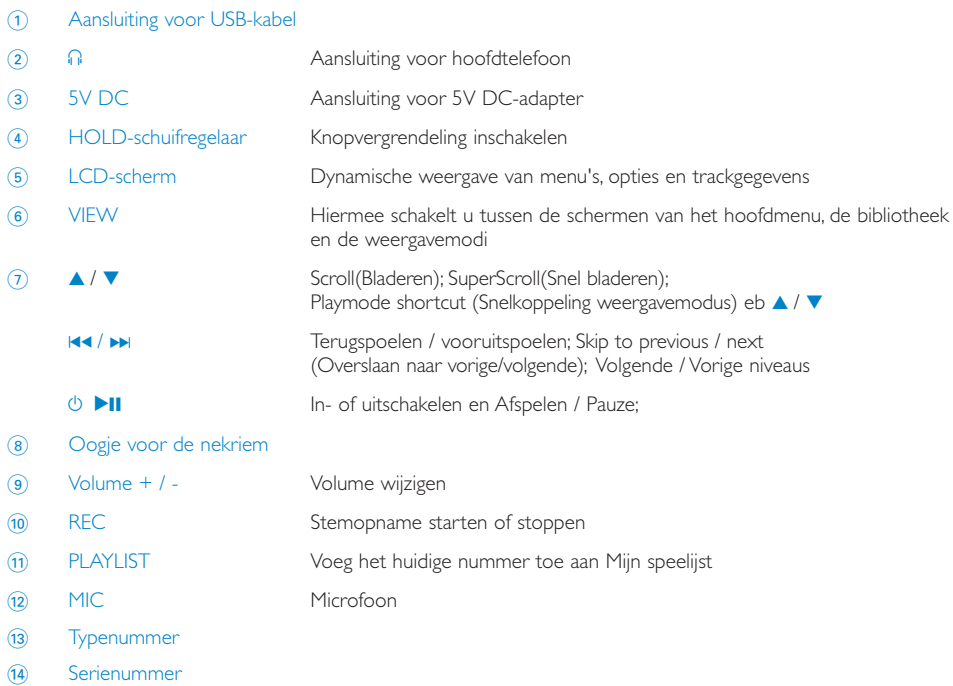

### Hoofdmenu

Wanneer u de speler inschakelt, verschijnt het HOOFDMENU.

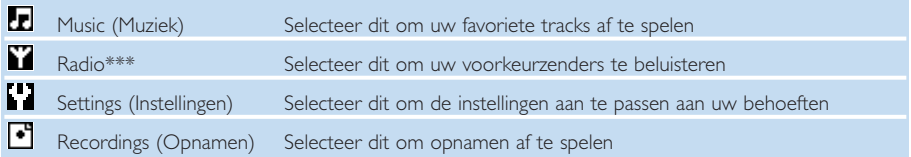

*\*\*\* FM-radio is alleen beschikbaar in bepaalde regionale versies. FM-radio is momenteel niet beschikbaar in een Europese versie.*

### Navigeren

De speler beschikt over een gemakkelijk te begrijpen systeem voor menunavigatie om u door de diverse instellingen en functies te leiden. Gebruik 4, V, K4 en >> om door menu's te bladeren. Druk op **>II** om uw selectie te bevestigen.

### Muziekmodus

We hebben al enkele muziektracks op het speler geplaatst, zodat u onmiddellijk van uw nieuwe muziekervaring kunt genieten. U kunt uw digitale muziekcollectie van uw computer naar de speler overbrengen via de meegeleverde software voor muziekbeheer.

(raadpleeg DIGITALE MUZIEK NAAR UW APPARAAT OVERBRENGEN voor meer informatie)

# De gewenste muziek zoeken

1 Selecteer MUSIC (MUZIEK) in het hoofdmenu om de muziekmodus te starten. In de muziekmodus kunt u zoeken aan de hand van de volgende opties:

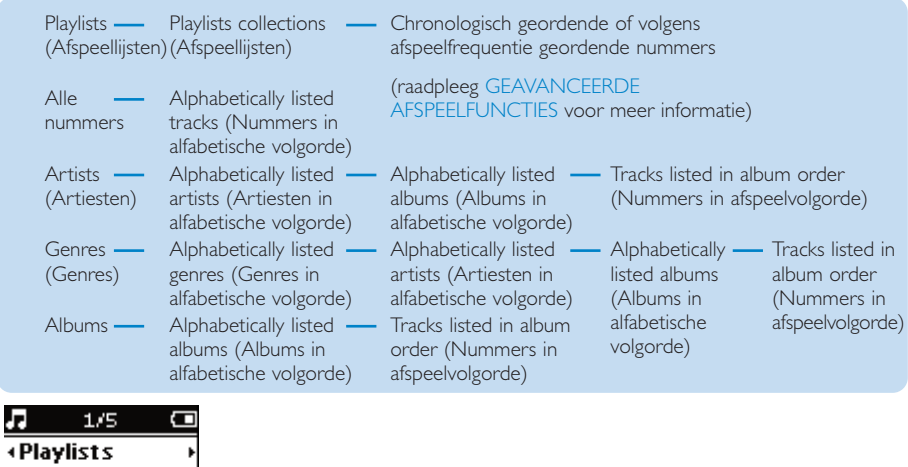

- 2 Druk op ▲ om naar boven te gaan of op ▼ om naar beneden te gaan door de opties. Druk op  $\blacktriangleright$  om naar de volgende of op  $\blacktriangleright$  om naar de vorige niveaus te gaan.
- 3 Druk o **>II** om uw selectie af te spelen.

#### TIP **✔**

All songs **Artists** 

> U kunt de toets ▲ of ▼ ook ingedrukt houden om snel door lijsten met nummers te bladeren (SuperScroll). Tijdens het snel bladeren door nummers, wordt een vergrote beginletter weergegeven. Laat de toets los, als u de gewenste beginletter hebt bereikt.

### Digitale muziek naar de speler overbrengen

Voordat u uw MP3- of WMA-collectie op de speler kunt afspelen met Windows Media Player 10, dient u Windows Media Player en Device Manager als volgt te installeren:

#### Philips Device Manager en Windows Media Player installeren

- 1 Plaats de meegeleverde CD in het CD-ROM-station.
- 2 Volg de schermaanwijzingen om Philips Device Manager en Windows Media Player te installeren.

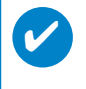

Voor VS: Installeer eerst de Easy start CD, en vervolgens de "GoGear Software en gebruiksaanwijzing"

#### Sluit de speler op de computer aan

TIP

- 1 Sluit de speler aan op uw computer met de bijgeleverde USB-kabel. Zodra u de speler hebt aangesloten, wordt een animatie van een USB-verbinding weergegeven.
- 2 Via de USB-verbinding kunt u bestanden organiseren en muziek naar de speler overbrengen.

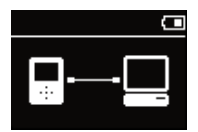

#### Muziekbestanden organiseren en overbrengen via Windows Media Player 10

- 1 Start Windows Media Player vanaf uw Windows-desktop of het Start-menu.
- 2 Om bestanden van uw computer over te brengen naar uw apparaat, klikt u op het tabblad Sync.
- 3 In de keuzelijst van het deel Items to Copy (Te kopiëren items) klikt u op de afspeellijst, de categorie of het item dat u wilt kopiëren.
- 4 Schakel de selectievakjes uit van de bestanden die u niet wilt kopiëren.
- 5 In de keuzelijst van het deel Items on Device (Items op apparaat), klikt u op de speler waarnaar u bestanden wilt kopiëren. i.e. Philips\*.
- 6 Klik op de knop Start Sync (Synchronisatie starten).

\*Selecteer Philips

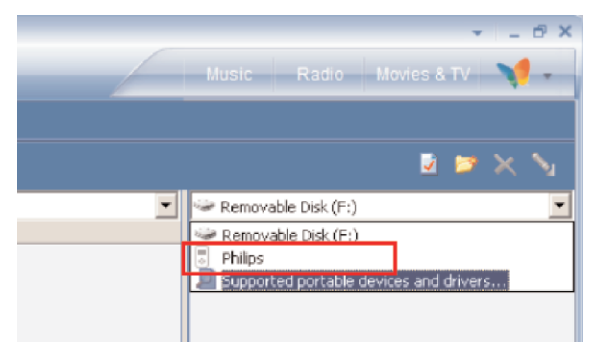

#### TIP **✔**

Voor meer informatie over het overbrengen van muziek met WMP 10, raadpleegt u de help van Windows Media Player en klikt u op Help > Bestanden naar een draagbaar apparaat kopiëren.

### Afspelen (ook voor het afspelen van opnamen)

De toetsen **>II, ▲, ▼, I<4** en >> zijn multifunctioneel. Hun werking hangt af van de manier waarop u ze gebruikt: *indrukken of indrukken en ingedrukt houden.* Tijdens het afspelen van muziek kunt u het volgende doen:

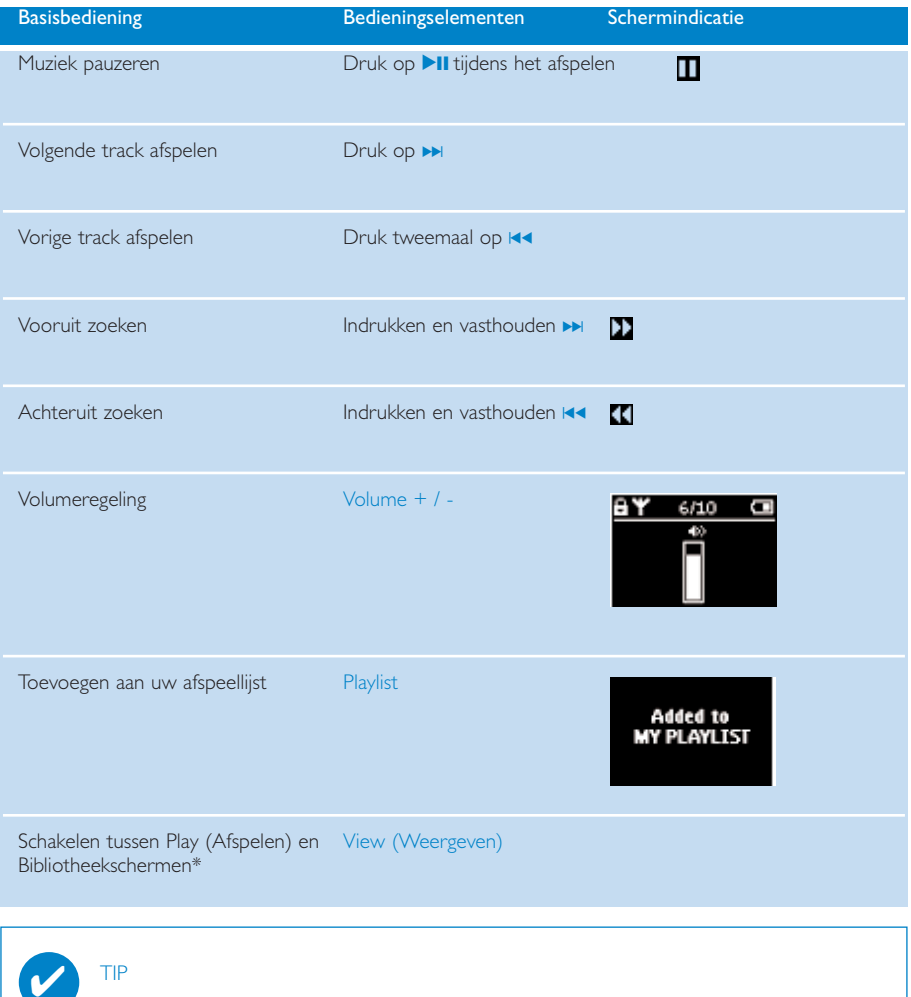

U kunt wanneer u door de muziekbibliotheek scrollt ook een nummer markeren en op PLAYLIST drukken.

\*VIEW alleen functies wanneer het apparaat muziek of radio weergeeft. Binnengaan en verlaten van het menu is alleen mogelijk wanneer het apparaat bezig is met de weergave van een muzieknummer / opname / radio.

# **Afspeelfuncties**

#### AFSPEELMODI

U kunt de speler instellen om muzieknummers in willekeurige volgorde af te spelen (Shuffle) en/of te herhalen (repeat).

#### Afspeelmodi wijzigen

- 1 Selecteer Settings (Instellingen) in het hoofdmenu.
- 2 Gebruik de schuifknoppen om de volgende opties te selecteren. Druk op ▶ om uw selectie te bevestigen. Druk op ▶ om een ingeschakelde optie uit te schakelen.

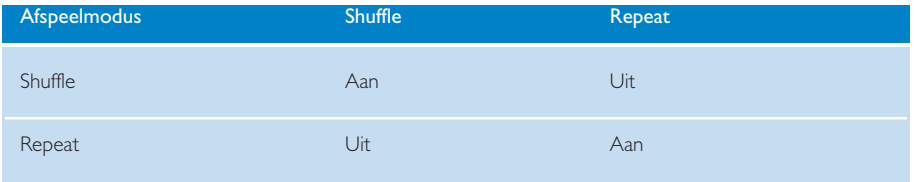

TIP **✔**

> U kunt rechtstreeks naar bovenvermelde afspeelmodi gaan door tijdens het afspelen op de toets  $\blacktriangle$  of  $\nabla$  te drukken.

## **Afspeelfuncties**

Equalizers

U kunt de speler instellen om muzieknummers met verschillende soorten EQ (equalizers) af te spelen.

#### Equalizers wijzigen

- 1 Selecteer SETTINGS (INSTELLINGEN) > Equalizers in het hoofdmenu.
- 2 Gebruik de schuifknoppen om Rock, RnB, Electronica, Hip Hop, Jazz, Classic of Off (Uit) te selecteren.

### TIP **✔**

U kunt de Equalizer-instellingen ook aanpassen door op de knop  $\blacktriangledown$  te drukken tijdens het afspelen.

#### INTROSCAN

Met deze functie kunt u de eerste 10 seconden van elk nummer in uw selectie afspelen.

- 1 Druk op 4 tijdens het afspelen van muziek. Selecteer Introscan.
- 2 De eerste 10 seconden van elk nummer in uw selectie (waar u het weergavescherm hebt geopend) worden afgespeeld.
- 3 Druk nogmaals op  $\blacktriangledown$  om Introscan te verlaten.

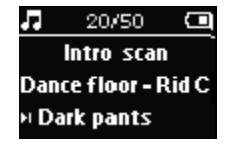

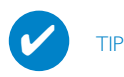

U kunt het volledige muzieknummer weergegeven door eenmaal te drukken op **>II**.

#### MY PLAYLIST

U kunt al uw favoriete nummers, albums, artiesten en genres toevoegen aan uw afspeellijst.

- 1 Druk tijdens het afspelen op "PLAYLIST" om muziek toe te voegen aan MY PLAYLIST.
- 2 Om nummers te wissen uit MY PLAYLIST selecteert u MUSIC > (MUZIEK) PLAYLISTS > (Afspeellijsten) MY PLAYLIST > Clear MY PLAYLIST (Mijn afspeellijst wissen).

#### MY MOST PLAYED

Met deze afspeellijst, die zich op de vaste schijf van de speler bevindt, kunt u de nummers afspelen die u het vaakst afspeelt.

- 1 Selecteer in het hoofdmenu MUSIC > (MUZIEK) PLAYLISTs (Afspeellijsten) >MY MOST PLAYED (MEEST GESPEELDE).
- 2 Gebruik de schuifknoppen om nummers in de lijst met meest gespeelde nummers te selecteren.

### Radiomodus\*\*\*

#### Uw FM-regio selecteren\*\*\*

- 1 Sluit de hoofdtelefoon aan op de speler. Selecteer in het hoofdmenu de optie SETTINGS (INSTELLINGEN) om de instellingenmodus in te schakelen.
- 2 Selecteer Advanced (Geavanceerd) > Radio-instellingen. Selecteer de gewenste opties met de schuifknoppen. Druk op DI om uw selectie te bevestigen. Druk op DI om een ingeschakelde optie uit te schakelen.
- *\*\*\* FM-radio is alleen beschikbaar in bepaalde regionale versies. FM-radio is momenteel niet beschikbaar in een Europese versie.*

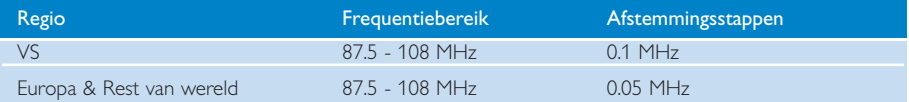

#### Automatisch afstemmen

- 1 Selecteer RADIO in het hoofdmenu om de radiomodus te starten.
- 2 Gebruik de functie voor automatisch afstemmen om de zenders met het sterkste signaal te zoeken en op te slaan als voorkeurzenders. 1. Selecteer SETTINGS (Instellingen) in het hoofdmenu.
	- 2. Selecteer "radio" en selecteer "Automatisch afstemmen"

#### Weergave van een radiostation

- 1 Selecteer RADIO in het hoofdmenu om de radiomodus te activeren.
- 2 Druk op I<< om naar boven te bladeren of ► om naar beneden te bladeren voor uw voorkeuzezender.

#### Handmatig afstemmen

- 1 Druk in het radioscherm op  $\blacktriangle$  of  $\nabla$  om stap voor stap af te stemmen. Het scherm geeft een frequentiewijziging aan.
- $\Omega$  Of houd  $\triangle$  of  $\nabla$  ingedrukt en zoek de volgende/vorige beschikbare zender.
- 3 Druk op **>II** om de nieuwe zender op te slaan als voorkeurzender.

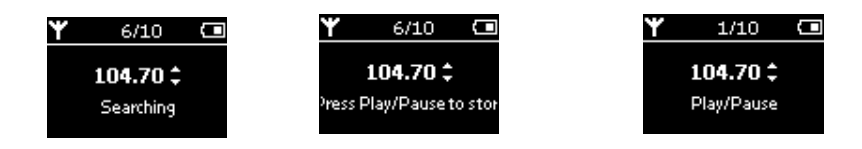

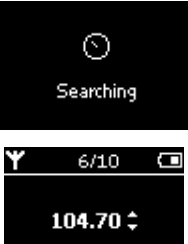

# Spraakopnamen maken

#### Opnamen voorbereiden

- 1 Selecteer SETTINGS in het hoofdmenu om de instellingmodus te activeren.
- 2 Selecteer SETTINGS > Advanced om voor een opname instellingen te maken. Druk op ▶ om uw keuze te bevestigen.

#### Spraakopnamen maken

- 1 Controleer dat u zich niet in radiomodus bevindt.
- 2 Indrukken en vasthouden REC 3 seconden om de spraakopname te starten.
	- **➔** Het apparaat geeft de status van de opname weer.

3 Druk opnieuw op REC om de spraakopname te stoppen. **➔** Het apparaat geeft de status van het opslaan weer. De spraakopname wordt op het apparaat opgeslagen. (bestandsnaam = Opnamen >mic >DDMM MIC xxx.wav;

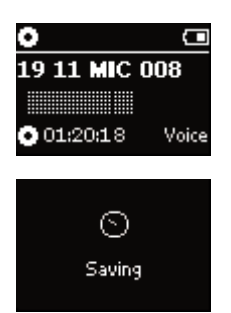

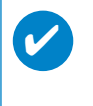

#### TIP

 $xxx =$  nummer).

U kunt maximaal 200 tracks opnemen. Vanaf de 1000ste track, overschrijft u de 1ste track die u hebt opgenomen. Maak een reservekopie van eerdere opnamen zodat deze niet verloren gaan. (zie volgende pagina voor meer details)

### Opnamen afspelen

U vindt uw opnamen in de opnamebibliotheek.

#### De gewenste opname zoeken

1 Selecteer RECORDING (OPNAME) in het hoofdmenu om de opnamebibliotheek te openen. Als u de opnamebibliotheek opent, kunt u zoeken aan de hand van de volgende opties:

Opnamen - MIC-opnamen - Chronologische lijst van

uw opnames

- 2 Druk op  $\blacktriangle$  om naar boven te gaan of op  $\blacktriangledown$  om naar beneden te gaan door de opties. Druk op  $\blacktriangleright$  om naar de volgende of op  $\blacktriangleright$  om naar de vorige niveaus te gaan.
- 3 Druk op 11 om uw selectie af te spelen.

#### Opnamen naar uw computer overbrengen

- 1 Sluit de speler aan op uw computer.
- 2 Ga naar Windows Verkenner en selecteer uw apparaat.
- 3 Uw opnamen bevinden zich in de map met media/opnamen.
- 4 Sleep uw bestanden naar de gewenste locatie.

#### Wis uw opnames

- 1 Selecteer opnamen > MIC REC > Clear all in het hoofdmenu.
- **2** Druk op ▶Ⅱ om te verwijderen.

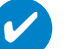

#### TIP

Het afspelen van opnamen gebeurt op dezelfde manier als in de muziekbibliotheek. (raadpleeg het gedeelte MUZIEKMODUS: AFSPELEN)

### Instellingen wijzigen

- 1 Selecteer SETTINGS in het hoofdmenu om de instellingmodus te activeren.
- 22 Gebruik de schuifknoppen om de volgende opties te selecteren. Druk op ▶ om uw keuze te bevestigen. Druk op DD om een ingeschakelde optie uit te schakelen.
- 3 U kunt de volgende instellingen aanpassen voordat u een opname maakt.
- (4) Indrukken en vasthouden III om het weergegeven menu te verlaten.

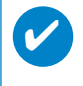

TIP

- De opties voor elke instelling worden op de display van het apparaat weergegeven.

- De beschikbare instellingen zijn afhankelijk van de geselecteerde modus.

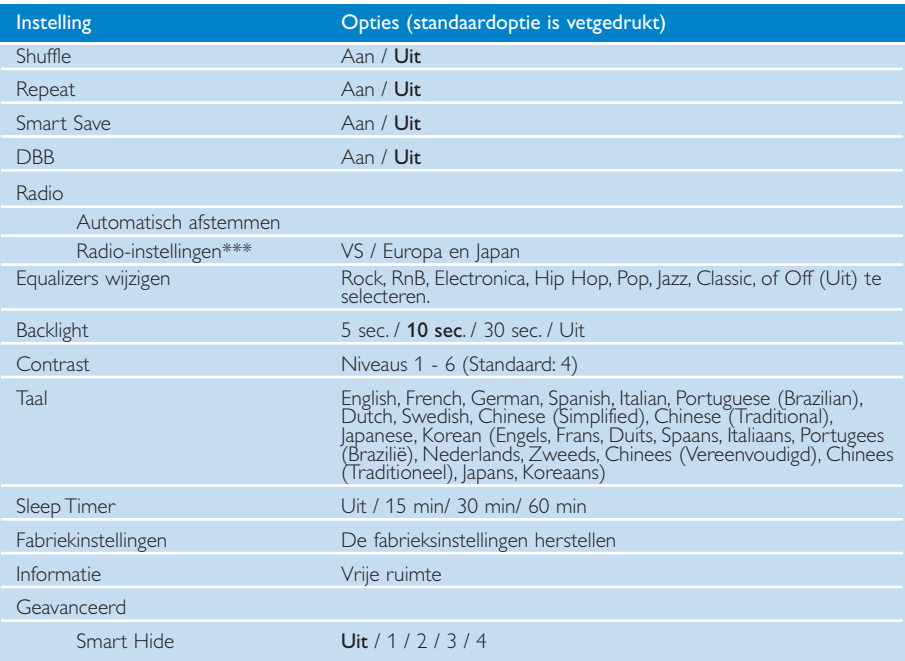

*\*\*\* FM-radio is alleen beschikbaar in bepaalde regionale versies. FM-radio is momenteel niet beschikbaar in een Europese versie.*

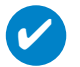

TIP

- Smart Save is een functie om batterijstroom te besparen. Bepaalde instellingen worden in- of uitgeschakeld zodat de batterij beter presteert.

- Smart Hide is een functie om bepaalde bibliotheekgegevens te verbergen .Met Smart Hide kunt u sneller uw favoriete tracks bereiken door albums en artiesten te verbergen met minder dan een bepaald aantal tracks.

Met Smart Hide 1 verbergt u alle artiesten en albums met slechts 1 track in de bibliotheek. Met Smart Hide 2 verbergt u alle artiesten en albums met slechts 2 of minder tracks in de bibliotheek.

Met Smart Hide 3 verbergt u alle artiesten en albums met slechts 3 of minder tracks in de bibliotheek.

Met Smart Hide 4 verbergt u alle artiesten en albums met slechts 4 of minder tracks in de bibliotheek.

# Gegevensbestanden opslaan op de speler

Sla uw gegevensbestanden op de speler op door de bestanden via Windows Verkenner naar de gegevensmap van de speler te kopiëren. Niet vergeten de bestanden naar de mappen van de speler te kopieeren.

### Over Device Manager

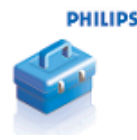

Met Device Manager kunt u uw apparaat bijwerken en herstellen met één druk op de knop.

## Over Windows Media Player

Met deze bekroonde software kunt u CD's naar MP3's converteren, digitale muziekcollecties beheren en muziek overbrengen naar uw Philips-apparaat.

# Installeer Windows Media Player en Device Manager

- $(1)$  Plaats de meegeleverde cd-rom in de cd-romspeler van de computer.
- $(2)$  Volg de instructies op het scherm om de installatie te voltooien.
- 3 Installeert u WMP 10.
- $(4)$  Vul de gegevens in in het pop-upvenster.

TIP Voor VS: Installeer eerst de Easy start CD, en vervolgens de "Philips GoGear gebruiksaanwijzing"

## Start Windows Media Player 10

1 Sluit het apparaat aan op uw computer met de bijgeleverde USB-kabel. Het scherm voor USB-aansluiting wordt automatisch weergegeven.

#### TIP

Raadpleeg de handleiding bij uw computer voor de precieze plaats van de USB-poort. Zoek het USB-symbool op de verwerkingseenheid van uw computer.

2 Start Windows Media Player.

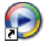

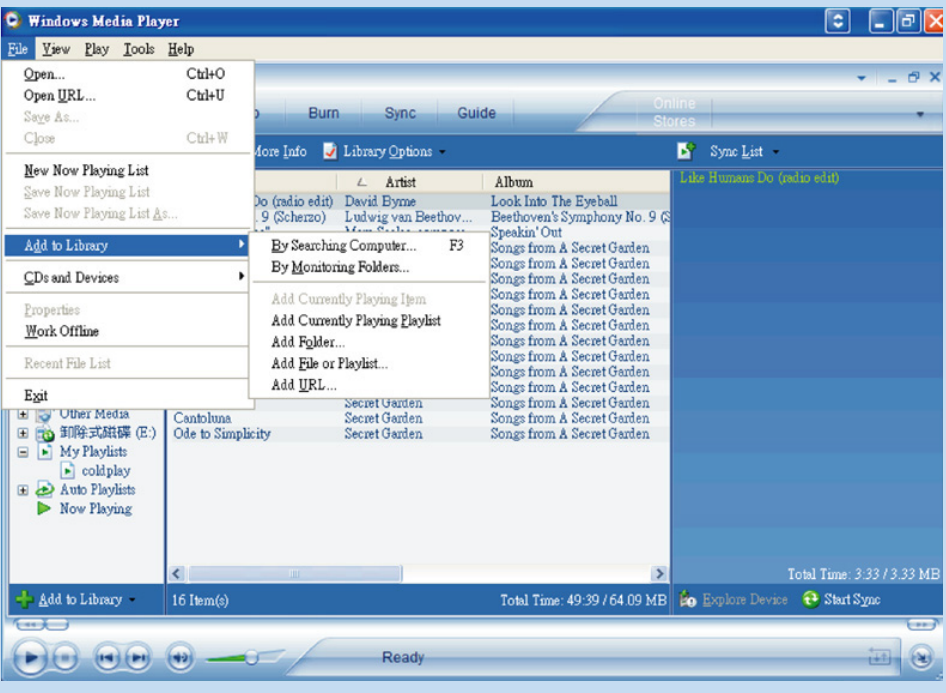

## Tracks op alle schijven zoeken en toevoegen aan de bibliotheek

- 1 Klik op het menu Bestand. Klik op Toevoegen aan de Mediabibliotheek > Door computer te doorzoeken.
- 2 Klik op Bladeren in het dialoogvenster en selecteer de map waaraan u de bestanden wilt toevoegen.
- 3 Selecteer de gewenste optie in het dialoogvenster en klik op Zoeken.
- $(4)$  De bestanden worden toegevoegd aan de bibliotheek.

### Tracks naar het apparaat overbrengen

# TIP

sluit het apparaat aan op de computer, selecteer een synchronisatiemethode en synchroniseer uw muziekbibliotheek met het apparaat. Selecteer een synchronisatiemethode: Automatic (automatisch). Met deze optie synchroniseert de speler de muziek wanneer u het apparaat op de computer aansluit of wanneer u de synchronisatie-instellingen hebt gewijzigd. De speler synchroniseert indien mogelijk de volledige bibliotheek. Anders wordt eerst uw favoriete muziek gesynchroniseerd. Manual (handmatig). Met deze optie zoekt u de bestanden of afspeellijsten die u wilt

synchroniseren telkens wanneer u de inhoud van het apparaat hebt gewijzigd.

#### 1 Klik op Synchroniseren.

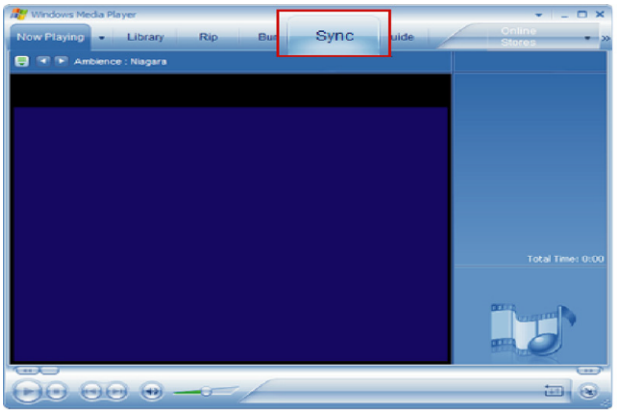

 $(2)$  In de keuzelijst van het deel Items to Copy (Te kopiëren items) klikt u op de afspeellijst, de categorie of het item dat u wilt kopiëren. Schakel de selectievakjes uit van de bestanden die u niet wilt kopiëren.

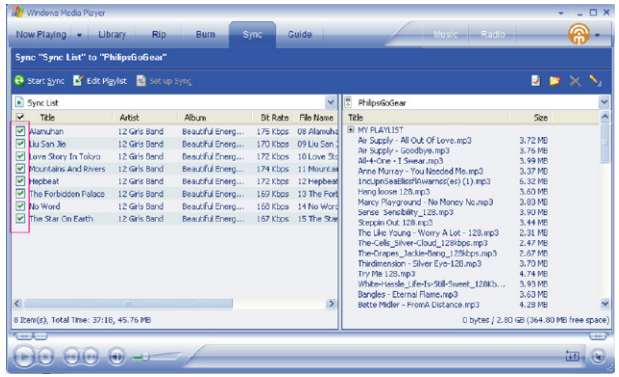

 $\overline{1}$  In de keuzelijst van het deel Items on Device (Items op apparaat), klikt u op de speler waarnaar u bestanden wilt kopiëren. i.e. Philips. Schakel de selectievakjes uit van de bestanden die u niet wilt kopiëren.

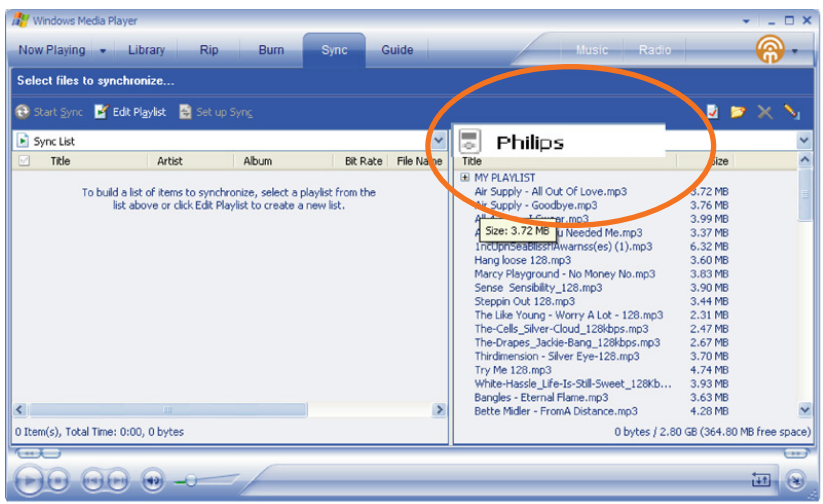

1 Klik op de knop Start Sync (Synchronisatie starten)  $\mathbf{P}$ .

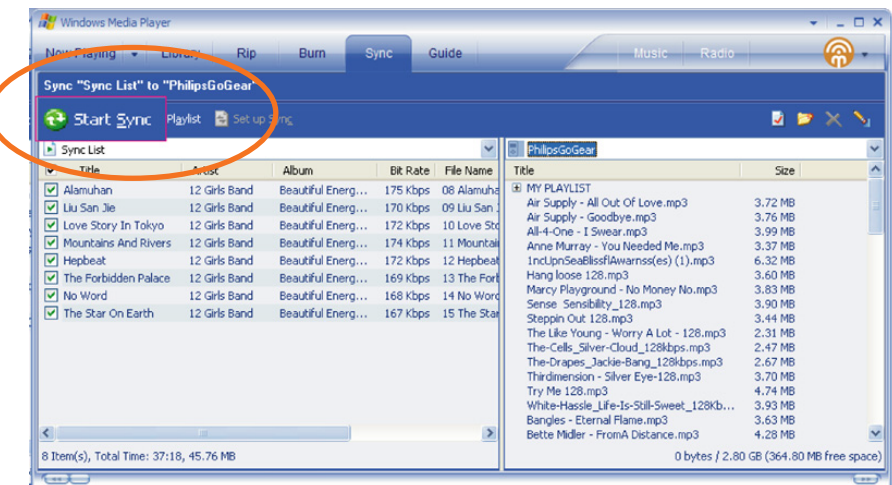

#### TIP

Voor meer informatie over het overbrengen van muziek met WMP 10, raadpleegt u de help van Windows Media Player en klikt u op **Help > Bestanden naar een draagbaar apparaat kopiëren**.

![](_page_24_Picture_55.jpeg)

### Een track aan een afspeellijst toevoegen

- 1 Klik om een item te markeren.
- $(2)$  Klik met de rechtermuisknop op het item en selecteer Toevoegen aan > Extra afspeellijst.
- (3) Selecteer in het dialoogvenster Toevoegen aan afspeellijst of voeg een nieuwe toe.
- 4 De selectie wordt toegevoegd aan de afspeellijst.

#### TIP

Houd op uw toetsenbord <Ctrl> ingedrukt om meer dan één item te selecteren. Wilt u meerdere items selecteren, klik dan op het eerste item, houd <Shift> ingedrukt op het toetsenbord, en klik vervolgens op het laatste item.

![](_page_25_Picture_38.jpeg)

### Tracks en afspeellijsten verwijderen

- 1 Klik om een item te markeren.
- 2 Klik met de rechtermuisknop en selecteer Verwijderen om te verwijderen.

![](_page_25_Picture_5.jpeg)

Houd op uw toetsenbord <Ctrl> ingedrukt om meer dan één item te selecteren. Wilt u meerdere items selecteren, klik dan op het eerste item, houd <Shift> ingedrukt op het toetsenbord, en klik vervolgens op het laatste item.

![](_page_26_Picture_28.jpeg)

### Trackinformatie bewerken

- Klik op een track om de informatie ervan te bewerken.
- Klik met de rechtermuisknop en selecteer Bewerken.
- Klik op de tekstvakken om de informatie te bewerken.

![](_page_27_Picture_33.jpeg)

### Tracks zoeken

- Typ een zoekterm in het veld Search (Zoeken).
- Klik op Search (Zoeken) om te beginnen met zoeken.
- U ziet tracks die de zoekterm bevatten.
- U kunt deze tracks overbrengen, verwijderen of slepen zoals eerder beschreven.

# Upgrades Update en repareren met Philips Device Manager

We weten dat u lange tijd plezier zult beleven aan dit product.Voor optimale prestaties raden wij u daarom aan regelmatig de website www.philips.com/support te bezoeken voor gratis upgrades van de nieuwste software en firmware voor uw product.

Als:

- de internetverbinding is geactiveerd
- Device Manager op de PC is geïnstalleerd
- het apparaat is aangesloten en ingeschakeld

wordt een bericht weergegeven in Device Manager wanneer er nieuwe firmware beschikbaar is voor uw apparaat.

### Firmware-update

Uw speler wordt aangestuurd door een intern programma, dat firmware wordt genoemd. U kunt de nieuwste firmware installeren vanaf de meegeleverde CD of deze downloaden via www.philips.com/support en zo de speler steeds up-to-date houden.

![](_page_28_Figure_9.jpeg)

### Apparaat in de oorspronkelijke staat repareren

Uw speler wordt aangestuurd door een intern programma, dat firmware wordt genoemd. Als er zich een probleem voordoet of als u het apparaat wilt formatteren, dient u mogelijk de standaardinstellingen te repareren.

> TIP Zorg dat de batterij van de speler volledig is opgeladen voordat repareren. Zo zorgt u ervoor dat er tijdens het proces steeds voldoende stroom is.

- 1 Sluit de speler aan op uw computer (gevoed door de eventueel bijgeleverde AC/DC-adapter).
- 2 Start de Device Manager via Start Program (Programma's) Philips Device Manager of vanaf uw desktop  $\bullet$ .
- 3 Klik in het hoofdvenster op Repareren.
- 4 U wordt gewaarschuwd voordat de herstelprocedure begint.

WAARSCHUWING! Alle muziek en inhoud wordt gewist!

- 5 Klik op "OK" om uw apparaat terug te zetten naar de fabrieksinstellingen. Klik op "Annuleren" om af te sluiten.
- 6 Device Manager herstelt de instellingen van het apparaat. Daarna kunt u het apparaat opnieuw gebruiken.

### Problemen oplossen

Als een fout optreedt,controleer dan eerst de volgende punten. Raadpleeg voor meer hulp en andere tips bij het oplossen van problemen ook de veelgestelde vragen over de speler op www.philips.com/support. Neem contact op met de leverancier van de speler of de onderhoudcentrale wanneer u het probleem na het volgen van deze tips niet kunt oplossen.

#### WAARSCHUWING:

Probeer in geen geval zelf het apparaat te repareren,anders vervalt de garantie.

![](_page_30_Picture_78.jpeg)

### Veiligheid en onderhoud

#### Algemeen onderhoud

#### Om schade of storingen te voorkomen:

- Niet blootstellen aan extreme hitte veroorzaakt door verwarmingsapparatuur of direct zonlicht.
- Laat uw speler niet vallen en laat geen voorwerpen op uw speler vallen.
- De speler niet onderdompelen in water. Laat geen water in de hoofdtelefoonaansluiting of het batterijvak binnendringen om schade te voorkomen.
- Geen schoonmaakmiddelen gebruiken die alcohol, ammoniak, benzeen of schuurmiddelen bevatten omdat hierdoor het apparaat beschadigd kan worden.
- Actieve mobiele telefoons in de nabijheid kunnen storing veroorzaken.
- Maak een reservekopie van uw bestanden. Houd altijd een kopie beschikbaar van de originele bestanden die u hebt gedownload naar de apparaat. Philips is niet verantwoordelijk voor gegevensverlies door beschadiging van het apparaat of door het onleesbaar worden van de vaste schijf.
- Zorg dat u uw bestanden alleen via de meegeleverde muzieksoftware beheert (overbrengt, verwijderd, enz.). Zo voorkomt u problemen!

#### Informatie over de werktemperatuur en de opslagtemperatuur

- Gebruik de apparaat altijd bij een temperatuur tussen 0 en 35º C (32 tot 95º F).
- Bewaar de apparaat altijd bij een temperatuur tussen -20 en 45º C (-4 tot 113º F).
- Bij lagere temperaturen gaat de batterij van de apparaat minder lang mee.

#### Wees voorzichtig in de omgang met een hoofdtelefoon

#### Gehoorbescherming:

Luister met een normaal volume. Het gebruik van een hoofdtelefoon bij een hoog volume kan leiden tot gehoorbeschadiging. Wij adviseren hoofdtelefoon nr. SHE255 voor dit product.

![](_page_31_Picture_17.jpeg)

Belangrijk (voor modellen met meegeleverde hoofdtelefoon):

Philips garandeert uitsluitend dat de originele hoofdtelefoon die wordt meegeleverd voldoet aan de normen inzake maximaal geluidsniveau zoals voorgeschreven door de regelgevende instanties.Als de originele hoofdtelefoon aan vervanging toe is, raden we u aan een identiek origineel model te bestellen bij uw dealer.

#### Verkeersveiligheid:

Gebruik het apparaat niet terwijl u autorijdt of fietst,om ongelukken te voorkomen.

# Copyrightinformatie

- Alle handelsnamen waarnaar wordt verwezen zijn het servicemerk, handelsmerk of de gedeponeerde handelsmerken van hun respectievelijke eigenaren.
- Ongeoorloofde vermenigvuldiging en distributie van opnames die vanaf een cd of het internet zijn gedownload betekent schending van het auteursrecht en internationale verdragen.
- Het zonder toestemming vervaardigen van kopieën van auteursrechtelijk beschermde werken, inclusief computer programma's, bestanden, uitzendingen en geluidsopnames, kan een inbreuk op auteursrechten en een strafbaar feit zijn. De apparatuur dient niet voor dergelijke doeleinden gebruikt te worden.

### Met het oog op het milieu...

Wij hebben alle overbodige verpakkings-materialenweggelaten en ervoor gezorgd dat de verpakking gemakkelijk in materialen te scheiden is: karton, polystyreenschuim, PET en plastic.

Uw apparaat bestaat uit materialen die door een gespecialiseerd bedrijf gerecycleerd kunnen worden. Informeer waar u verpakkingsmateriaal, lege batterijen en oude apparatuur kunt inleveren.

### Verwijdering van uw oude product

Uw product is vervaardigd van kwalitatief hoogwaardige materialen en onderdelen, welke gerecycled en opnieuw gebruikt kunnen worden.

![](_page_32_Picture_9.jpeg)

Als u op uw product een doorstreepte afvalcontainer op wieltjes ziet, betekent dit dat het product valt onder de EU-richtlijn 2002/96/EC.

Win inlichtingen in over de manier waarop elektrische en elektronische producten in uw regio gescheiden worden ingezameld.

Neem bij de verwijdering van oude producten de lokale wetgeving in acht en plaats deze producten niet bij het gewone huishoudelijke afval. Als u oude producten correct verwijdert voorkomt u negatieve gevolgen voor het milieu en de volksgezondheid.

### **Modificaties**

Modificaties die niet zijn goedgekeurd door de fabrikant kunnen tot gevolg hebben dat gebruikers het recht verliezen het apparaat te gebruiken.

*Dit apparaat voldoet aan de radio-ontstoringseisen van de Europese Unie.*

### Technische gegevens

![](_page_33_Picture_171.jpeg)

Philips behoudt zich het recht voor om zonder voorafgaande kennisgeving ontwerp- en specificatiewijzigingen door te voeren ter verbetering van het product.

- *\* 1 MB = 1 miljoen bytes. De daadwerkelijk beschikbare opslagcapaciteit is lager. 1 GB = 1 miljard bytes. De daadwerkelijk beschikbare opslagcapaciteit is lager. Die vollständige Speicherkapazität ist möglicherweise nicht verfügbar, weil Speicher auch für den Player reserviert ist. De opslagruimte is gebaseerd op 4 minuten per nummer en een WMA-codering van 64 kbps.*
- *\*\* De eigenlijke overdrachtssnelheid is afhankelijk van uw besturingssysteem en de software die u gebruikt.*
- 29 *vervangen. De levensduur van de batterij en het aantal oplaadcycli hangen af van het gebruik en de instellingen.+ Oplaadbare batterijen kunnen maar een beperkt aantal malen worden opgeladen en dienen uiteindelijk te worden*

"Dit product wordt beschermd door bepaalde intellectuele eigendomsrechten van Microsoft Corporation. Het is verboden dergelijke technologie buiten dit product te gebruiken of te distribueren zonder licentie van Microsoft of van een erkende dochteronderneming van Microsoft.

Providers van content gebruiken de technologie van Digital Rights Management voor Windows Media ("WM-DRM") waarmee dit apparaat is uitgerust, ter bescherming van de integriteit van hun content ("Veilige Content") zodat hun intellectuele eigendom, inclusief het auteursrecht, in die content niet oneigenlijk wordt gebruikt. Dit apparaat maakt gebruik van WM-DRM-Software ("WM-DRM-Software") om Veilige Content af te spelen. Als de beveiliging van de WM-DRM-Software in dit apparaat wordt omzeild, kan Microsoft (uit eigen beweging of op verzoek van de eigenaars van Veilige Content ("Eigenaars van Veilige Content")) besluiten tot intrekking van de rechten van WM-DRM-Software om nieuwe licenties te verkrijgen voor het kopiëren, weergeven en/of afspelen van Veilige Content. Als gevolg van intrekking is het mogelijk dat Veilige Content die u eerder op uw apparaat hebt opgeslagen, niet door uw apparaat kan worden doorgegeven, opgeslagen, gekopieerd, weergegeven en/of afgespeeld. Intrekking heeft geen gevolgen voor de mogelijkheid van WM-DRM-Software om niet-beveiligde content af te spelen. Er wordt een lijst met ingetrokken WM-DRM-Software naar uw apparaat verzonden als u een licentie voor Veilige Content van internet of een pc wilt downloaden. Microsoft kan in verband met een dergelijke licentie ten behoeve van Eigenaars van Veilige Content ook intrekkingslijsten naar uw apparaat downloaden, waardoor u geen Veilige Content op uw apparaat kunt kopiëren, weergeven en/of afspelen.

In geval van intrekking zal Philips proberen software-updates te verstrekken om de mogelijkheid van uw apparaat tot het doorgeven, opslaan, openen, kopiëren, weergeven en/of afspelen van Veilige Content geheel of gedeeltelijk te herstellen. De mogelijkheid tot het verstrekken van dergelijke updates berust echter niet uitsluitend bij Philips. Philips geeft geen garantie dat dergelijke software-updates na intrekking verkrijgbaar zullen zijn. Als dergelijke updates niet verkrijgbaar zijn, kan uw apparaat geen Veilige Content doorgeven, opslaan, kopiëren, weergeven en/of afspelen – ook geen Veilige Content die u eerder op uw apparaat hebt opgeslagen.

Verder is het mogelijk dat, zelfs indien dergelijke software-updates verkrijgbaar zijn, uw apparaat eerder opgeslagen Veilige Content niet kan doorgeven, opslaan, kopiëren, weergeven en/of afspelen. In sommige gevallen kunt u de content van de pc overzetten. In andere gevallen kan het zijn dat u eerder gekochte Veilige Content opnieuw moet aanschaffen.

Samenvattend: Microsoft, Eigenaars van Veilige Content en distributeurs van Veilige Content kunnen de toegang tot Veilige Content weigeren of beperken. Zij kunnen ook de mogelijkheid van uw apparaat ongedaan maken tot het doorgeven, opslaan, kopiëren, weergeven en/of afspelen van Veilige Content, zelfs als u die al betaald en verkregen hebt. Zij hebben noch uw toestemming noch de toestemming of goedkeuring van Philips nodig voor het weigeren, tegenhouden of anderszins beperken van uw toegang tot Veilige Content, of voor het ongedaan maken van de mogelijkheid van uw apparaat tot het doorgeven, opslaan, openen, kopiëren, weergeven en/of afspelen van Veilige Content. Philips geeft geen garantie dat u Veilige Content kunt doorgeven, opslaan, openen, kopiëren, weergeven en/of afspelen.

![](_page_35_Picture_0.jpeg)

![](_page_35_Picture_1.jpeg)

Specifications are subject to change without notice. Trademarks are the property of Koninklijke Philips Electronics N.V. or their respective owners 2005 © Koninklijke Philips Electronics N.V. All rights reserved.

![](_page_35_Picture_3.jpeg)

![](_page_35_Picture_4.jpeg)